**۶ راٌکار برای بٍبُد عمر باتری لپتاپٌای َیىدَزی**

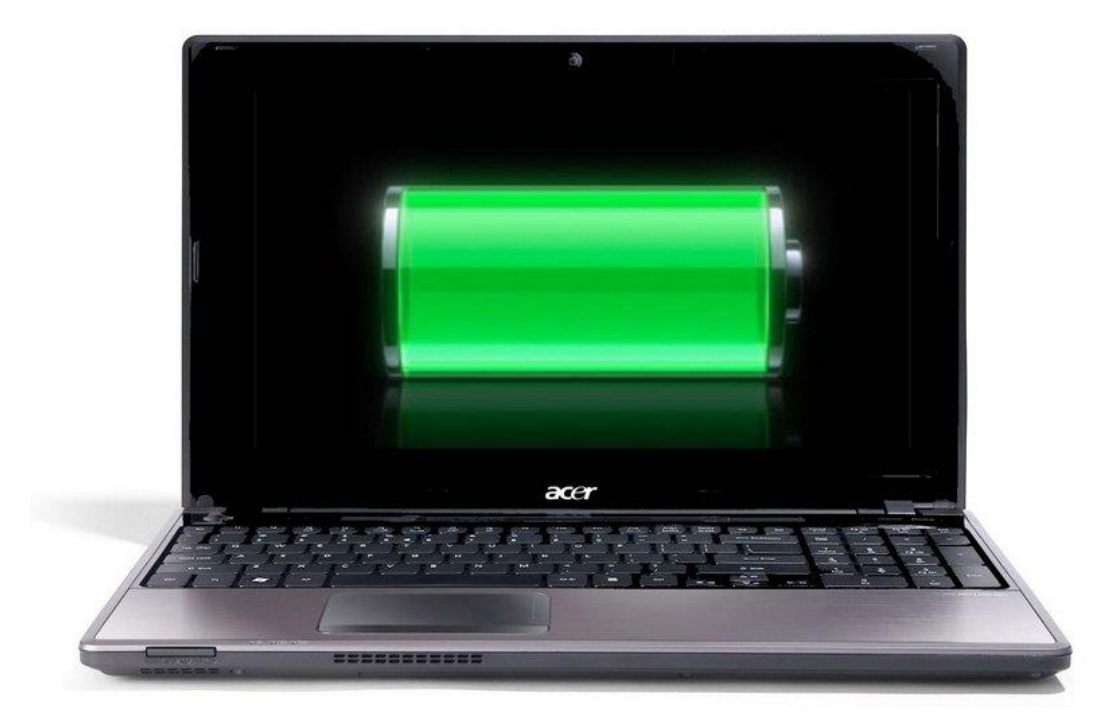

عمر باتری برای انواع و اقسام گجتها موضوع مهمی محسوب میشود و لپتاپهای ویندوزی هم از این قاعده مستثنا نیستند. در ادامه تزفندهایی را برای افزایش عمر باتری لپتاپهای ویندوزی مطرح میکنیم.

### **Battery Saver حالت**

راحتتزین راهکار برای افزایش عمر باتزی لپتاپ ویندوز این است که حالت Battery Saver فعال شود. با این کار، فعالیت بخشهای مختلف سیستم خفیفـتر میشود و عمر باتری افزایش پیدا میکند. بـهصورت پیشفرض، زمانی که شارژ باتری به کمتر از ۲۰ درصد میرسد، این حالت فعال میشود ولی میتوان تنظیمات آن را شخصی سازی کرد.

برای اینکه ببینید در حال حاضر باتری لپتاپ شما در جه وضعیتی قرار دارد، بر آیکون آن در سمت راست نوار وظیفه (task bar) کلیک کنید. با این کار، علاوه بر مشاهده درصد شارژ باتری به یک اسلایدر هم دسترسی دارید که میتوانید با آن حالتهای مختلف ارائه شارژ را مشخص کنید. برای فعالسازی حالت Battery Saver کافی است اسلایدر را به طور کامل به سمت چپ بکشانید.

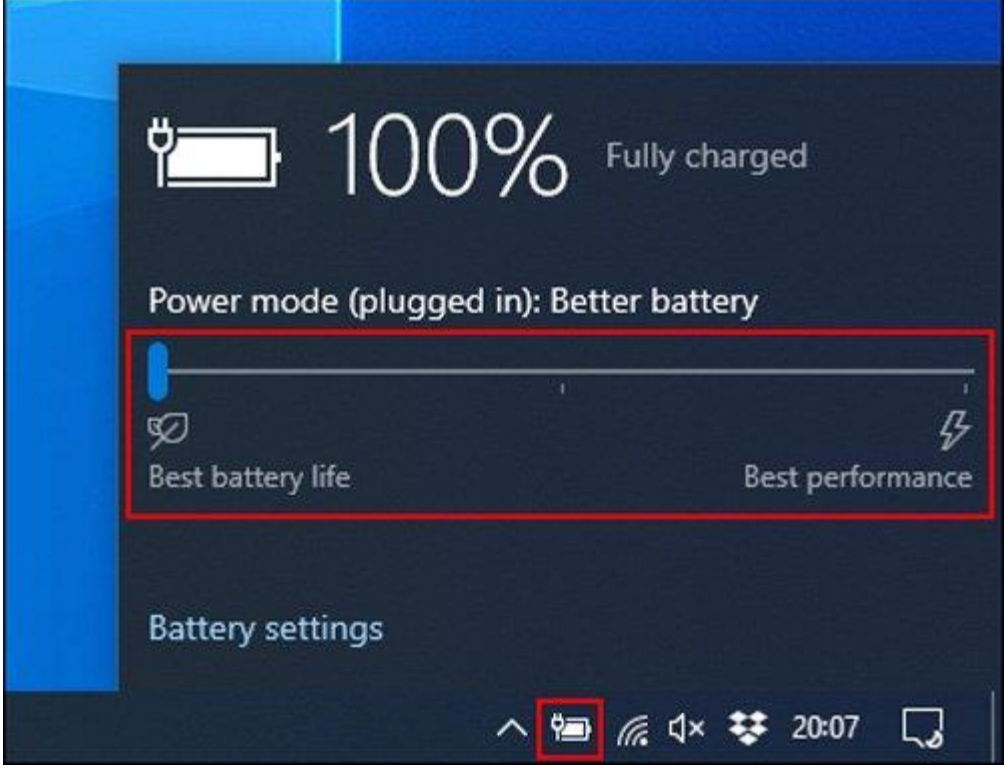

اگر میخواهید تنظیمات این قابلیت را تغییر دهید، بر منوی استارت راستکلیک کنید و بعد از انتخاب Setting، گزینه System و سپس Battery را انتخاب کنید<sub>.</sub> در این بخش، میتوانید یک اسلایدر را مشاهده کنید که با تغییر آن، زمان فعالسازی خودکار قابلیتBattery Saver تنظیم میشود تا هر وقت شارژ باتری از درصد موردنظر پایینتز بیاید، این قابلیت فعال شود.

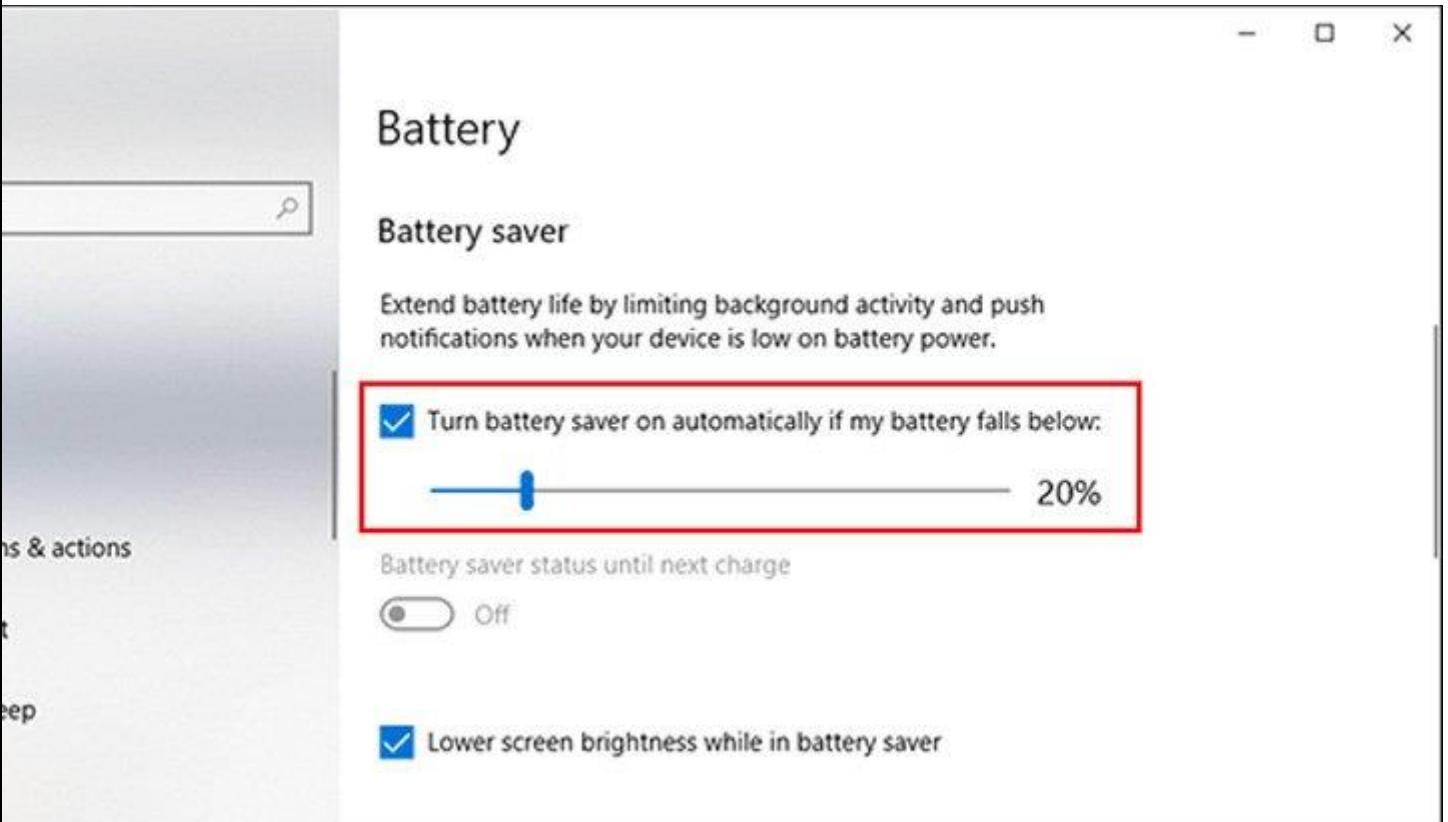

# **کاٌش رَشىایی ومایشگر**

یکی دیگر از بخشهایی که تأثیر بسزایی در کاهش عمر باتری لپتاپ دارد، موضوع روشنایی نمایشگر است. اگر روشّنایی نمایشگر را کاهش دهید، این موضوع میتواند عمر باتری را تا حد زیادی افزایش دهد<sub>.</sub> برای این کار روشهای مختلفی وجود دارد. به غیر از میانبر های کیبورد، آسانترین راه برای این کار بهر مگیری از اکشن سنتر ویندوز است.

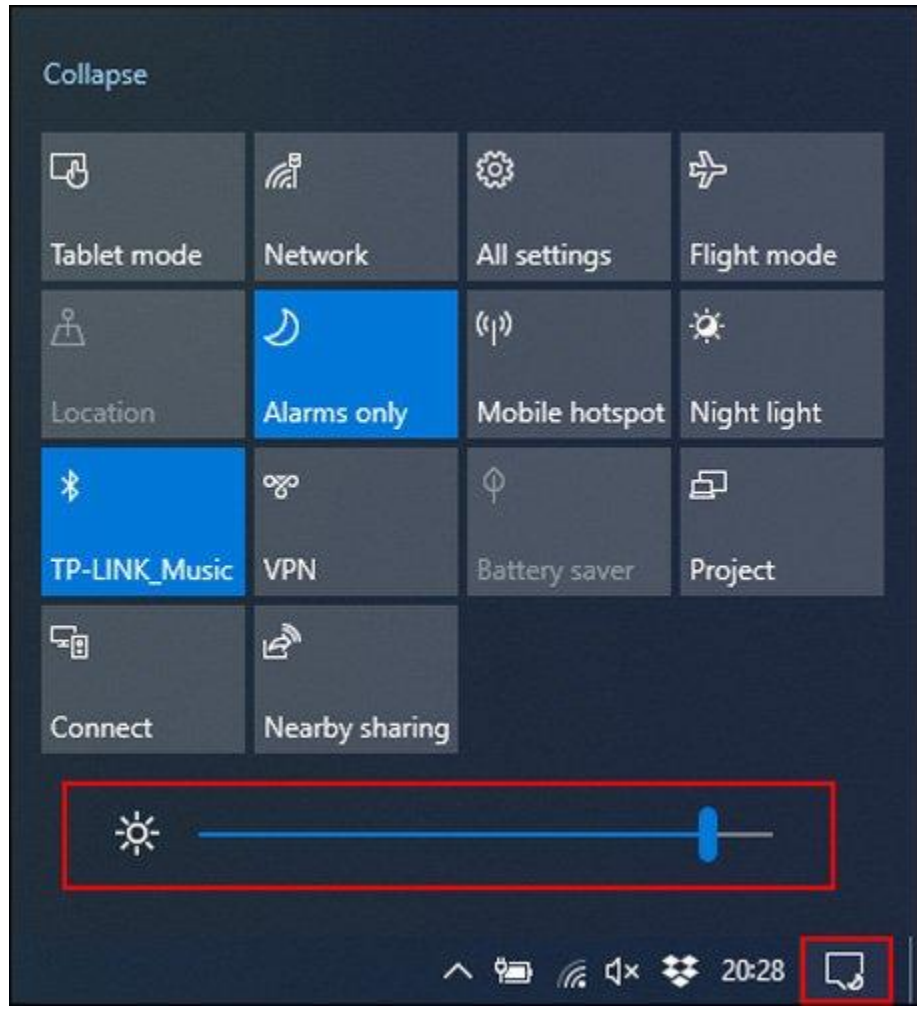

برای باز کردن این بخش ویندوز، بر آیکون مربوط به نوتیفیکیشنها در سمت راست نوار وظیفه کلیک کنید. با این کار، منوی اکشن سنتر پدیدار میشود و در بخش پایینی آن اسلایدر مربوط به روشنایی آن قرار دارد. با کلیک و حرکت این اسلایدر، روشنایی نمایشگز لپتاپ کموزیاد میشود. برای تغییر تنظیمات این بخش هم میتوانید مسیر Settings > System > Display را دًثال کٌیذ.

#### **استفادي از Hibernation بً جای حالت Sleep**

زمانی که برای مدتی از لپتاپ خود استفاده نمیکنید یا آن را میبندید، معمولا بهصورت خودکار وارد وضعیت Sleep یا خواب میشود. در این وضعیت اگرچِه به شما اجازه میدهد که بعد از باز کردن لپتاپ بهسرعت به کار خود ادامه دهید، اما در هر صورت بخشی از شارژ باتری مصرف میشود.

به عنوان راهکار جایگزین میتوانید از قابلیت Hibernation یا به اصطلاح خواب زمستانی بهره ببرید. در این حالت، وضعیت فعلی سیستم شما ثبت و به هارد منتقل میشود تا بتوانید سیستم را بهصورت کامل خاموش کنید. با وجود اینکه در این وضعیت مانند حالت Sleep نمیتوانید بهسرعت کار خود را از سر بگیرید، اما در عوض عمر باتری افزایش پیدا هیکٌذ.

برای اینکه به سرعت حالت Sleep را به Hibernation تغییر دهید، کلیدهای Win و R کیبورد را بفشارید و سپس عبارت powercfg.cpl را تایپ کنید تا منوی Windows Power Options باز شود. در بخش کناری این صفحه، بر .یذٌک کلیک Choose What the Power Buttons Do ٌَگشی

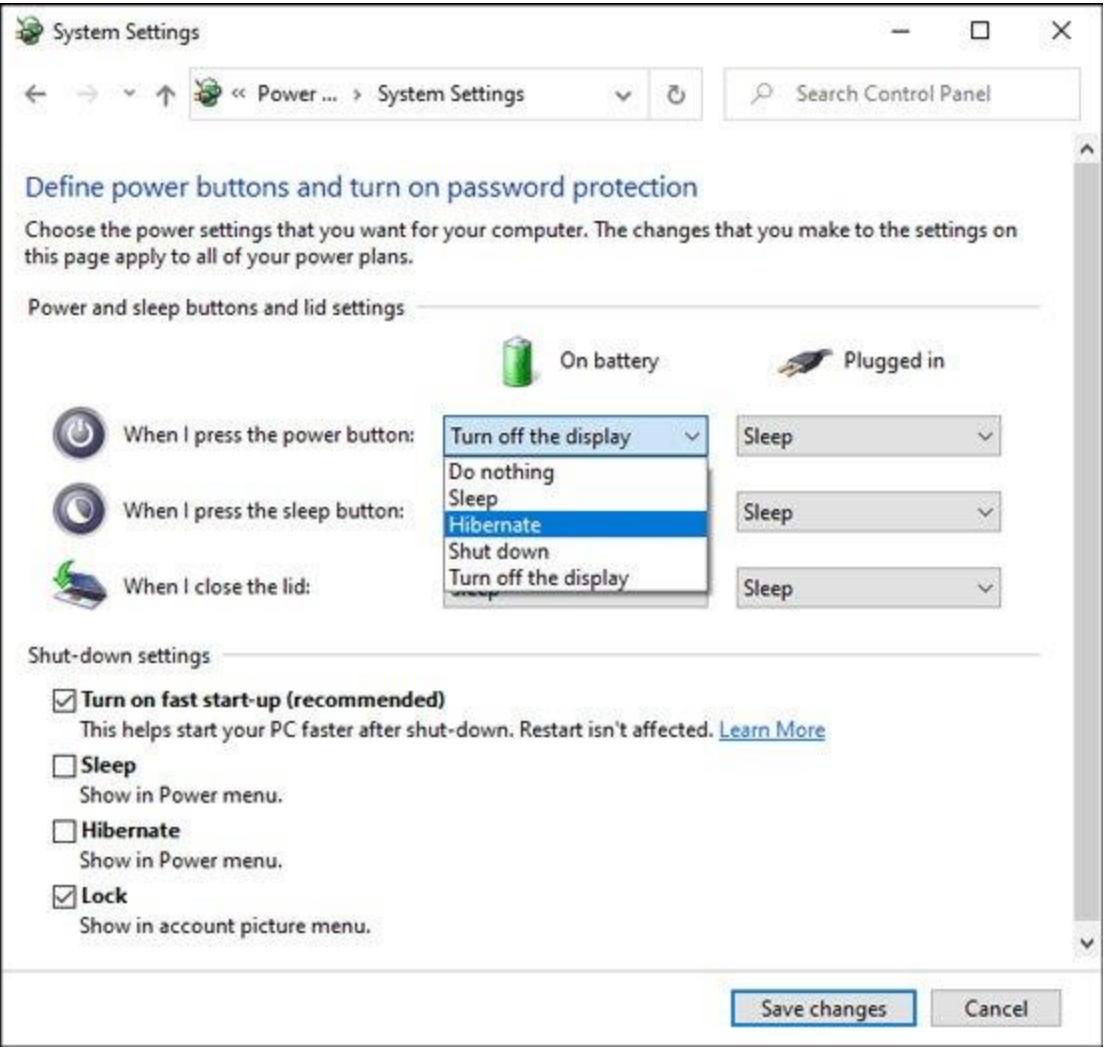

در ادامه، در بخش فوقانی بر گزینه Change Settings That Are Currently Unavailable کلیک کنید و سپس در بخش میانی، با توجه به نیاز خود میتوانید کارکرد دکمه پاور، واکنش لپتاپ به بسته شدن را از Sleep به Hibernate تغییر دهید. در ضمن اگر میخواهید بهطور کامل گزینه Sleep حذف شود، در همین صفحه در بخش Shut-Down Settings تیک گزینه Sleep را بردارید. بعد از انجام تمام این کار ها هم بر دکمه Save Changes کلیک کنید.

## **یافته َ غیرفعال کردن بروامًٌای پرمصرف**

برنامههای مختلف بهصورت یکسان توسعه پیدا نکردهاند و برخی از آنها از لحاظ مصرف انرژی عملکرد چندان بهینهای ندارند. در ویندوز به راحتی میتوانید این موضوع را مورد بررسی قرار دهید. برای این کار بر منوی استارت راستکلیک کنید و بعد از انتخاب Settings و سپس گزینههای system و Battery را انتخاب کنید. در این بخش در پایین درصد تاتزی هیتْاًیذ تز گشیٌَ Life Battery Your Affecting Are Apps Which See کلیک کٌیذ.

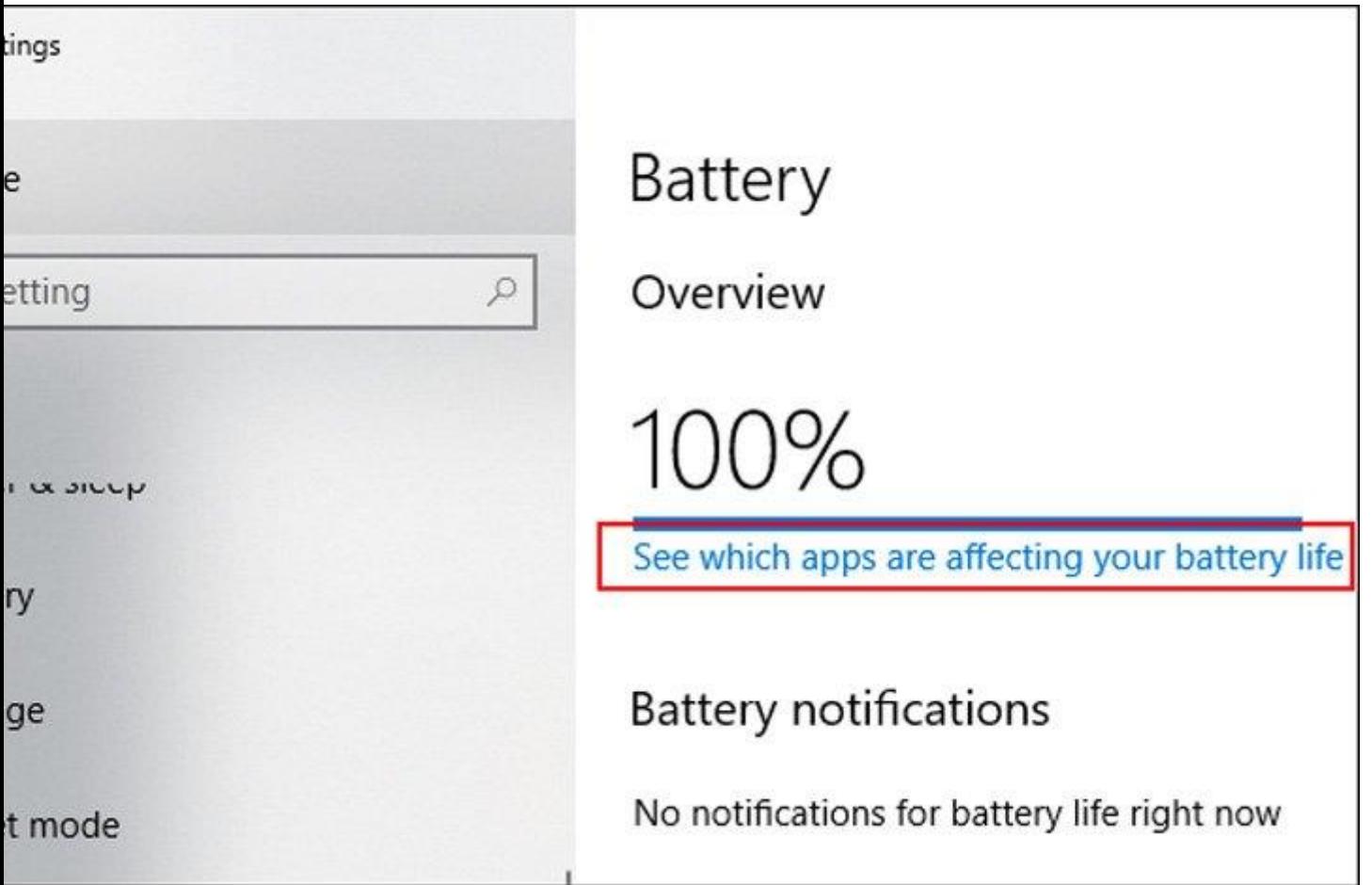

در این بخش، نرمافزار هایی که بیشترین مصرف انرژی را دارند، نمایش داده میشود. بهصورت پیشفرض این ارقام مربوط به ۲۴ ساعت گذشته است ولی میتوانید آن بر روی ۶ ساعت یا یک هفته گذشته تنظیم کنید. با مشاهده این برنامهها، میتوانید مواردی که مصرف انرژی بسیار بالایی دارند و امکان استفاده از نمونه جایگزین آنها هم وجود دارد، حذف یا غیر فعال کنید.

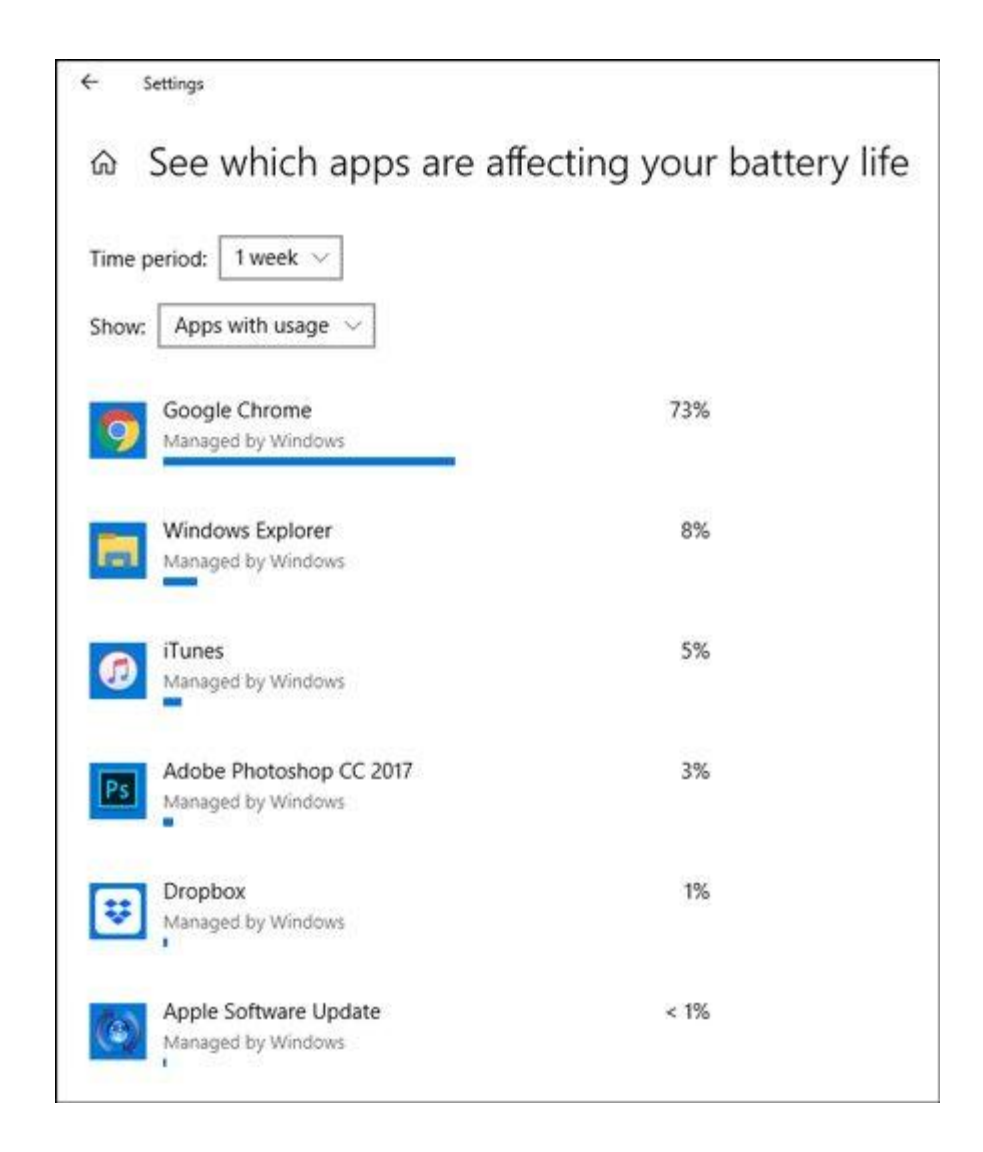

در این بخش همچنین میتوانید جلوی فعالیت برنامهها در پس مینه سیستم را بگیرید. به عنوان مثال، اپلیکیشن Mail مرتبا بر ای سینک کردن خود با سرور ها در پس زمینه فعالیت میکند و حین این فرایند داده رد و بدل میشود و انرژی باتری هم مورد استفاده قزار میگیرد. برای جلوگیزی از این فزایند، در لیست موردنظر بر برنامههای مذکور کلیک کنید و تیک دو Reduce the Work the و Let Windows Decide When This App Can Run in the Background .تزداریذ را App Can Do When It's in The Background boxes that appear

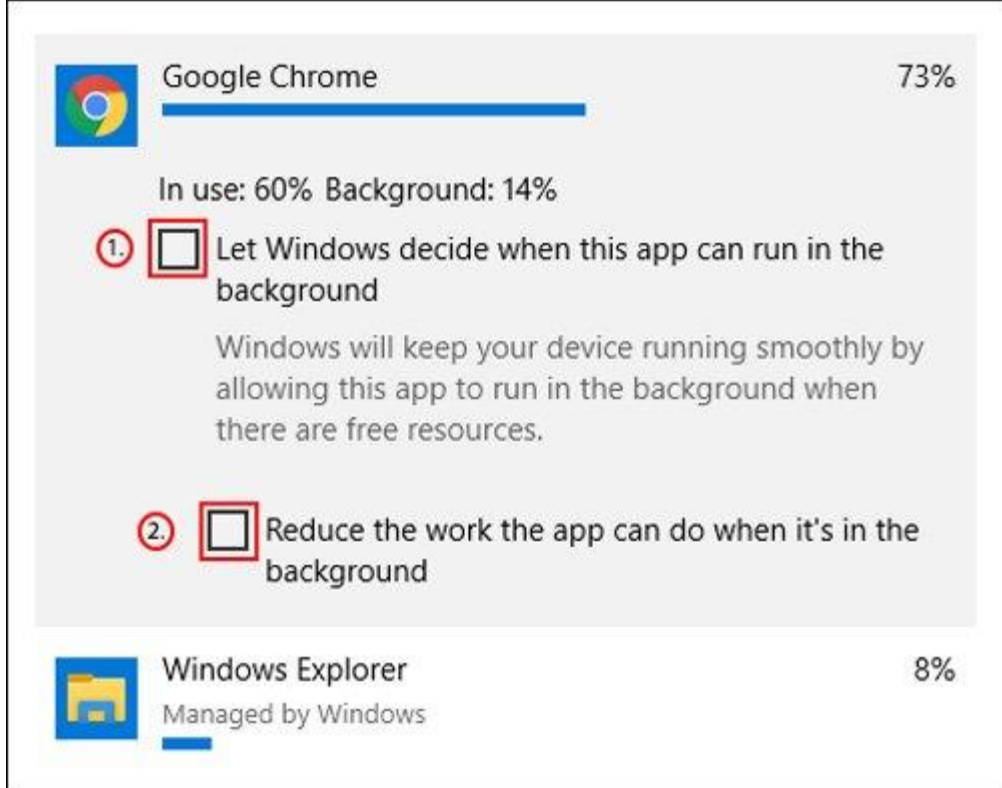

# **غیرفعال کردن بلُتُث َ َایفای**

زمانی که میدانید برای مدتی به منبع برق دسترسی ندارید، برخی مشخصهها میتوانند تا حد زیادی شارژ باتری را مصرف کنند. به همین خاطر اگر نیاز خیلی زیادی به آنها ندارید، برای صرفهجویی در مصرف باتری مواردی مانند بلوتوث و وایفای را غیرفعال کنید. بلوتوث از جمله ویژگیهایی است که معمولا گاهی اوقات به آن نیاز بیدا میکنید و خوشبختانه در بخش اکشن سنتر ویندوز بهراحتی میتوان آن را فعال یا غیرفعال کرد. ابتدا بر آیکون نوتیفیکیشنها در سمت راست نوار وظیفه کلیک کنید تا گزینه مربوط به بلوتوث دیده شود. اگر چنین گزینهای را نمیبینید، بر دکمه Expand کلیک کٌیذ.

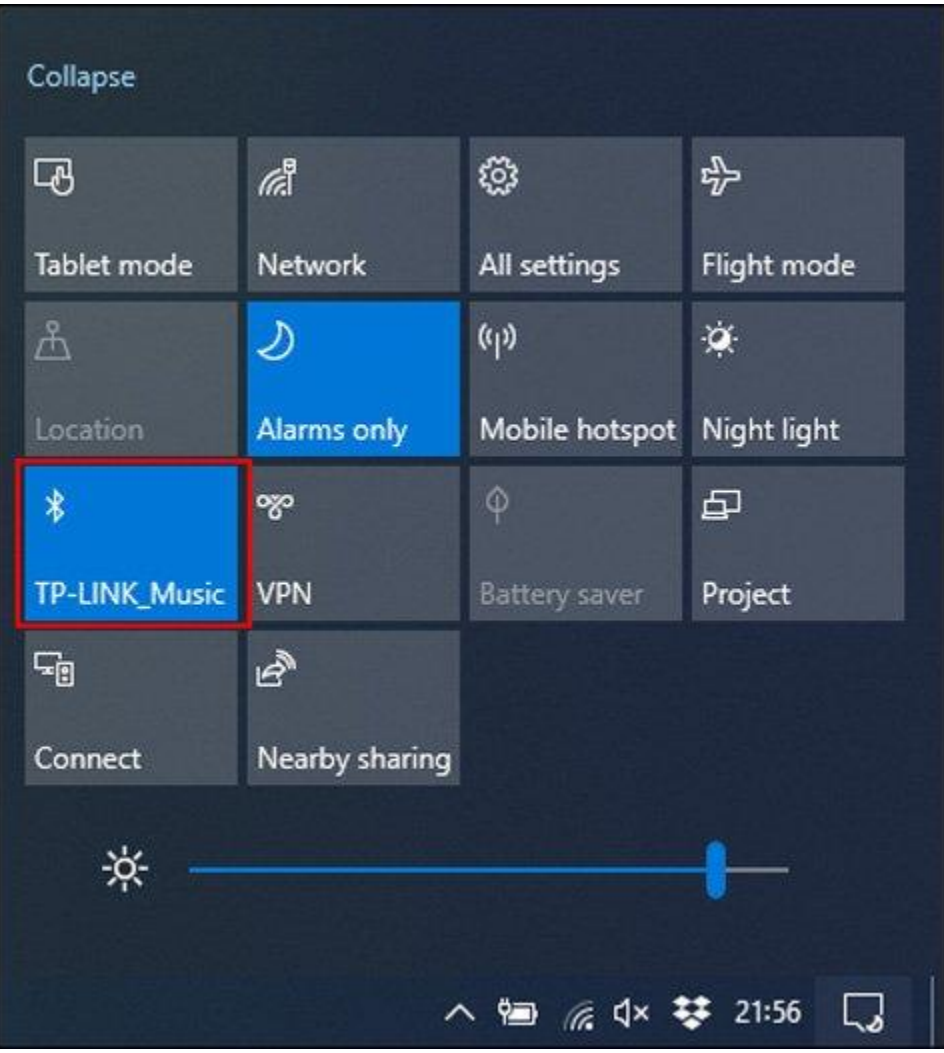

برای غیرفعال کردن وایفای هم کافی است در نوار وظیفه بر آیکون مربوط به شبکه کلیک کنید تا گزینههای موردنظر نمایش داده شوند. در این بخش با کلیک بر بخش مربعی شکل Wi-Fi این قابلیت غیرفعال میشود.

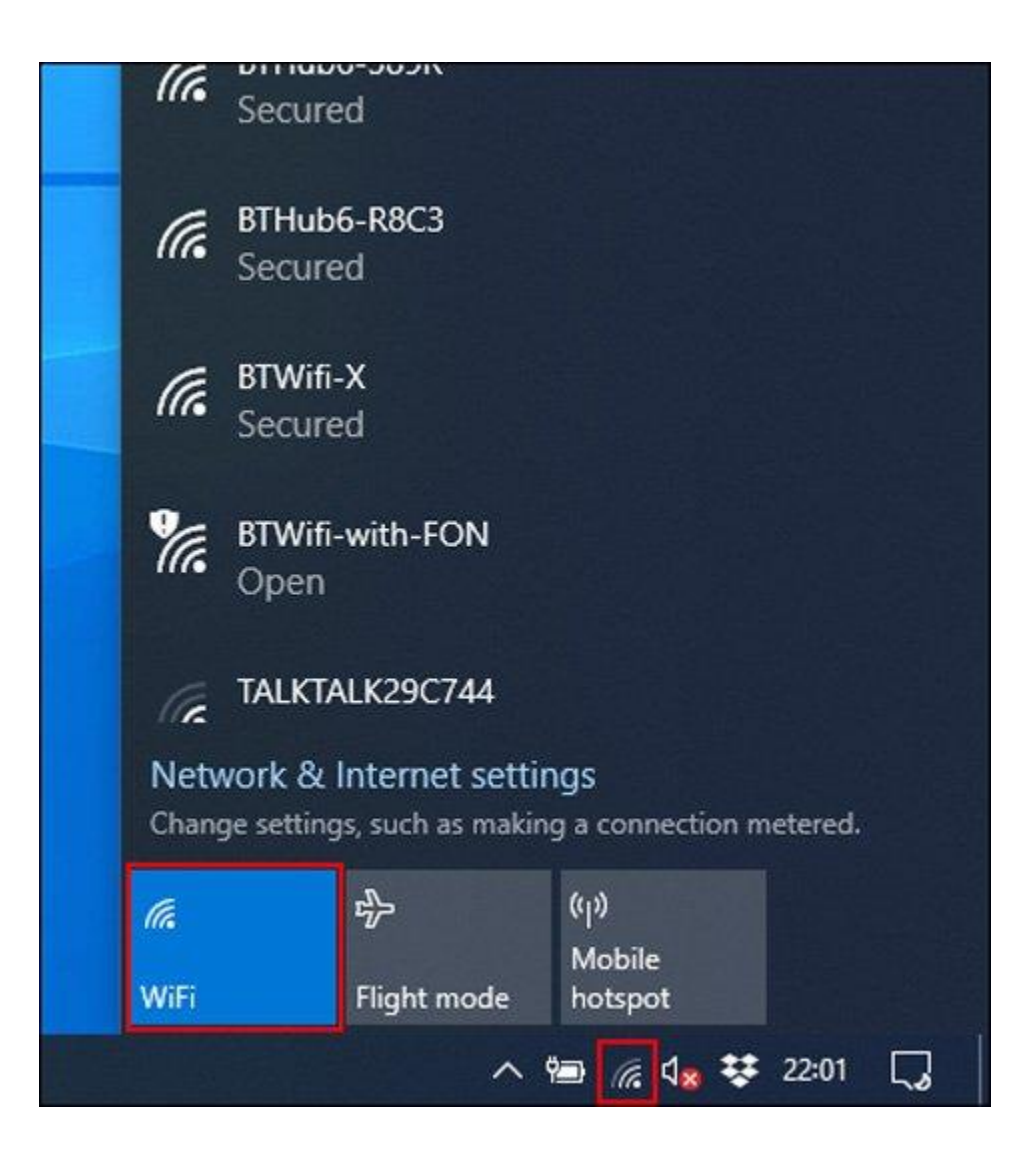

### **بٍريگیری از Troubleshooter Power َیىدَز ۰۱**

اگر لپتاپ شما عمر باتری مناسبی ندارد و نمیتوانید منشا این مشکل را پیدا کنید، بهتر است از ابزار Power Troubleshooter وینذوز ۱۰ بهره ببرید. برای شروع کار، بر آیکون منوی استارت راستکلیک کنید و سپس گزینه Settings را انتخاب کُنید. از آنجا، مسیر Dower < Troubleshoot < Security & Update را انتخاب کُنید و در نهایت برای فعالسازی این ابزار بر Run the Troubleshooter کلیک کنید.

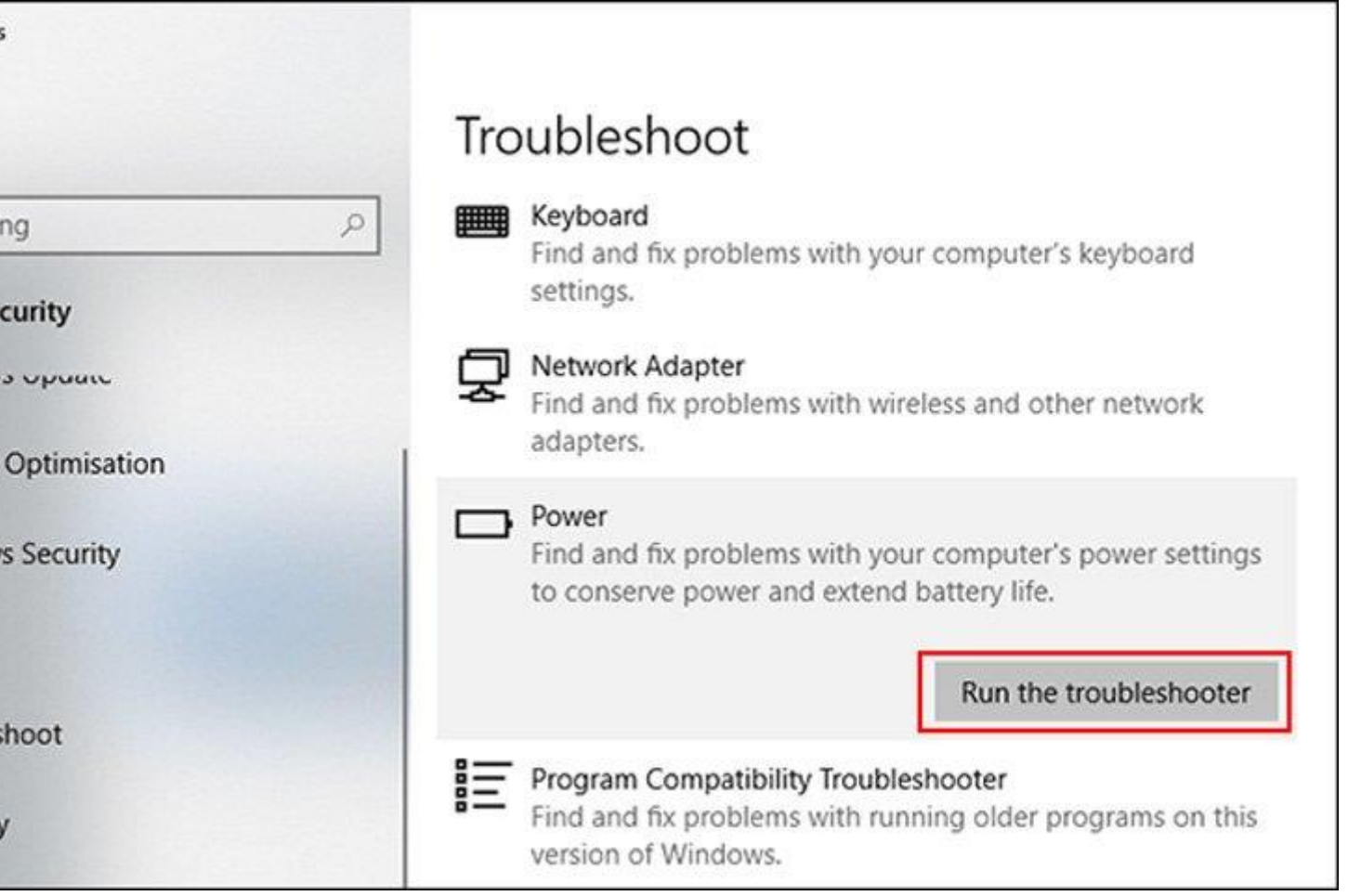

ویندوز سپس بهصورت خودکار نگاهی به تنظیمات مربوط به عمر باتری نگاهی میاندازد. اگر در این زمینه تنظیماتی تغییر یافته باشند، آنها را اصلاح میکند<sub>.</sub> چنین ابزاری معجزه نمیکند ولی برای اصلاح برخی تنظیمات مثمر ثمر واقع هیضْد.

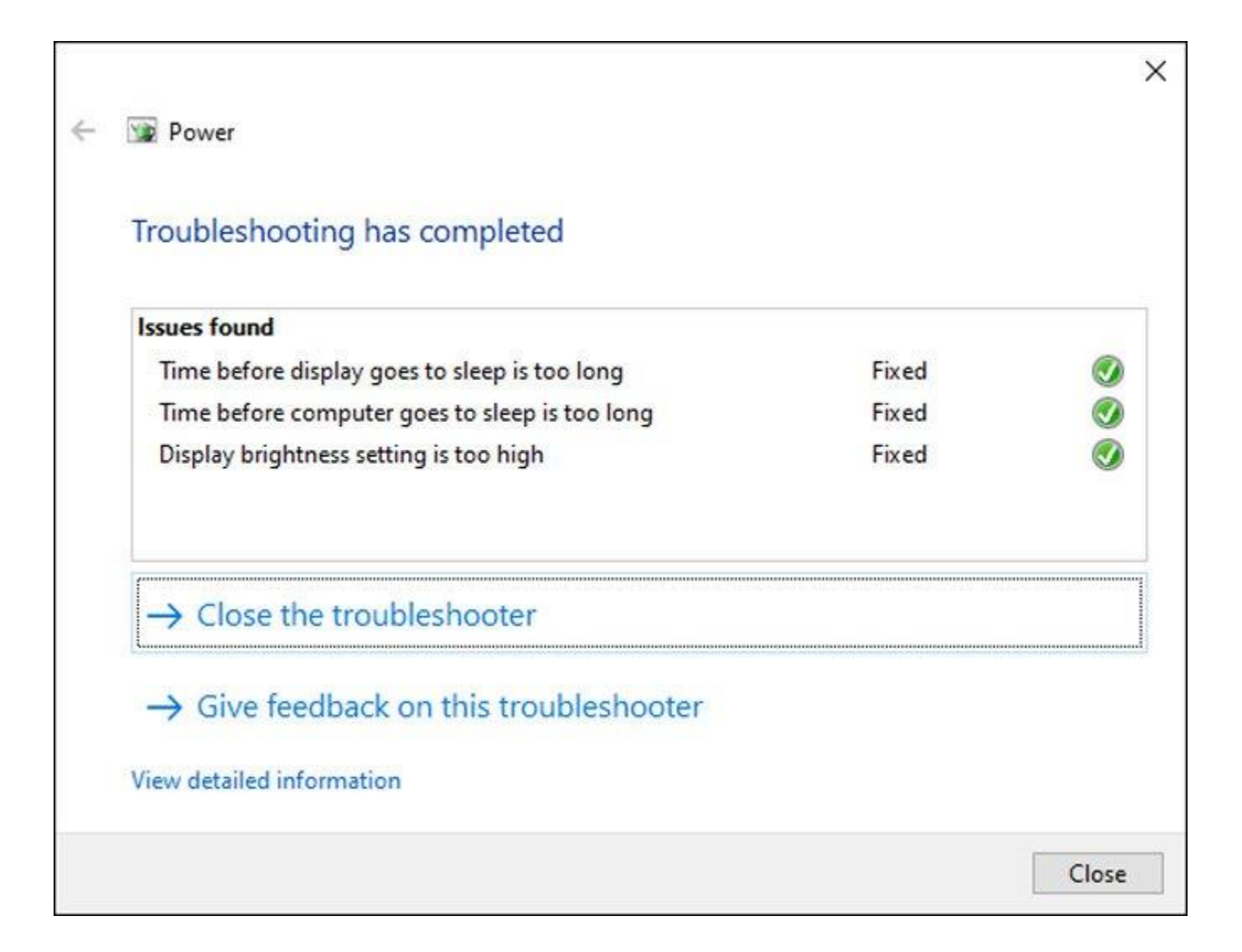

در هر صورت در مورد افزایش عمر باتری لپتاپ راهکار های مختلفی وجود دارد. بهعنوان مثال سعی کنید همواره شارژ آن را بیشتر از ۵۰ درصد نگه دارید و اگر شارژ آن به طور مرتب به صفر برسد، این موضوع در عملکرد آن تاثیر منفی سیادی دارد.